# BW-Plus +Активация Torrent Скачать (Updated 2022)

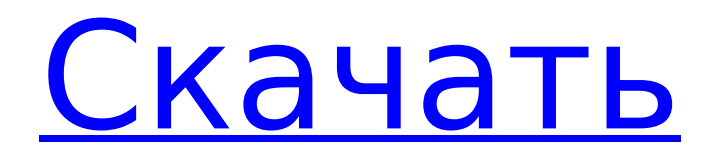

# **BW-Plus Crack Free [Updated-2022]**

Диалоговые фильтры BW-Plus похожи по стилю на фильтры BW-Plus от Kodak, но гораздо более эффективны. Фильтры представляют собой отдельные раскрывающиеся меню, которые позволяют вам выбирать из 6 фильтров разного цвета: черный, синий, голубой, зеленый, пурпурный и красный. Используя изображения из этих фильтров, вы можете выполнить одно из шести различных преобразований цветного изображения, например, изменить тональный диапазон цветного изображения на изображение в оттенках серого. Фильтры Все 6 фильтров показаны на рисунке 1. Если вы выбрали фильтр, вы увидите предварительный просмотр отфильтрованного изображения в левом нижнем углу. ∏ Черный фильтр: превращает цветное изображение в полностью черное. ∏ Синий фильтр: осветляет синие и голубые области изображения. ∏ Красный фильтр: затемняет красные и пурпурные области изображения. ∏ Голубой фильтр: затемняет синие и голубые области изображения. □ Зеленый фильтр: осветляет зеленые и голубые области изображения. □ Пурпурный фильтр: затемняет красные и пурпурные области изображения. Все 6 фильтров BW-Plus имеют одинаковую мощность, и все 6 включены в дистрибутив BW-Plus, просты в использовании и не занимают дополнительного места на жестком диске. □ «Все фильтры BW-Plus объединены в один файл для удобства использования» ПОдин файл для печати  $\Box$  Распространение доступно только на кассете или компакт-диске (для загрузки отправьте электронное письмо), загрузка не требуется.  $\Box$  Установка не требуется, просто разархивируйте файл дистрибутива и поместите его в папку с плагинами.  $\Box$  Только для Mac OS (скоро появится версия для Windows).  $□$  Для работы фильтров у вас должен быть Photoshop 6 или более поздней версии.  $□$  Каждый фильтр представляет собой отдельный подключаемый модуль и имеет тот же размер, что и другие обычные подключаемые модули Photoshop. Глава 18. 2-месячный журнал: 5 марта 2017 г. 100 СОВЕТ № 16: Чтобы использовать BW-Plus для создания пятнистой маскировки пленки, поместите КУРСОР на ту часть изображения, которую вы хотите сделать пятнистой. Переместите КУРСОР к краю изображения, затем перетащите его вниз в середину изображения или прямо к краю. 01 Обычно это оставляет область незапятнанной

## **BW-Plus (April-2022)**

BW-Plus — это мощный фильтр, совместимый с Photoshop, который преобразует ваши цветные изображения в оттенки серого. Это позволяет вам выбрать, какие части изображения будут преобразованы в оттенки серого, а какие останутся в цвете. В зависимости от выбранного вами эффекта, BW-Plus осветлит, затемнит или оставит цвета такими, какие они есть. Вы можете выбрать один из 6 предустановленных эффектов: □ Светлее — преобразует все цвета в оттенки серого, но сохраняет исходный цвет в синих, зеленых и голубых областях. Красные, пурпурные и желтые области преобразуются в серые. ∏ Затемнить — преобразует все цвета в оттенки серого, но сохраняет исходный цвет в синих, зеленых и голубых областях. Красные, пурпурные и желтые области преобразуются в серые.  $\Box$  Сепия – осветляет все цвета, кроме синего, зеленого и голубого. Красные, пурпурные и желтые области преобразуются в серые. ∏ Блеклая сепия — осветление всех цветов, но сохранение исходного цвета в синих, зеленых и голубых областях. Красные, пурпурные и желтые области преобразуются в серые.  $\Box$  Создать темноту — осветляет существующие цвета, кроме областей синего, зеленого и голубого. Красные, пурпурные и желтые области преобразуются в серые.  $\Box$  Создать яркость делает существующие цвета темнее, кроме областей синего, зеленого и голубого. Красные, пурпурные и желтые области преобразуются в серые. Ключевой особенностью:  $\Box$  Единое выпадающее меню управления  $\Box$  6 вариантов цвета фильтра  $\Box$  FC : Цвет фильтра BW-Plus - Подсказки:  $\Box$  Щелкните значок камеры в правом нижнем углу диалогового окна, чтобы открыть изображение камеры для предварительного просмотра.  $\Box$ Нажмите на значок увеличительного стекла, чтобы увеличить изображение предварительного просмотра. П Шелкните значок выбора, чтобы вернуться к основному диалоговому окну. □ Чтобы вернуться к основному диалоговому окну, снова щелкните значок камеры.  $\Box$  Нажмите кнопку масштабирования в правом нижнем углу основного диалогового окна, чтобы увеличить или уменьшить масштаб.  $\Box$  Желтый логотип в левом верхнем углу диалогового окна указывает на авторские права и лицензирование. ∏ Чтобы использовать BW-Plus для преобразования черно-белого изображения в цветное, просто используйте черно-белый фильтр в Photoshop. ∏ BW-Plus также можно использовать для преобразования изображений из другого программного обеспечения для редактирования изображений, но вы 1709e42c4c

### **BW-Plus Crack+ With License Key**

BW-Plus — это единый подключаемый фильтр, совместимый с Photoshop, который помогает быстро преобразовать цветные изображения в оттенки серого, но с дополнительной возможностью использования цветного оптического фильтра, как в традиционной черно-белой фотографии. Различные цвета изменяют тональный диапазон во время преобразования оттенков серого: например, красный фильтр осветляет красные, пурпурные и желтые области, а также затемняет зеленые, синие и голубые области на фотографии. Есть 6 предустановленных эффектов, которые можно выбрать с помощью простого раскрывающегося меню (только для Windows — версии для Mac поставляются в виде 6 отдельных фильтров без диалоговых окон). Вот некоторые ключевые особенности «BW Plus»: ∏ Простой в использовании макет диалога ∏ Единое выпадающее меню управления ∏ 6 вариантов цвета фильтра ∏ Увеличение/уменьшение области предварительного просмотра  $\Box$  FC : Цвет фильтра При использовании BW-Plus с Photoshop происходит следующий процесс:  $\Box$ Запустите фильтр BW-Plus на выбранном слое (слоях) (если у вас несколько слоев, фильтры будут применены ко всем слоям). □ Управляйте эффектом, используя параметры основного интерфейса. □ Нажмите ОК. □ Как и в случае со стандартными фильтрами Photoshop, вы можете поиграть с различными настройками в главном интерфейсе, а затем снова нажать ОК, чтобы сохранить изменения. □ После применения фильтра BW-Plus изображение станет затемненным. Вы также увидите эффект, примененный к палитре «Слои», а также к окну «Слои», что означает, что вы можете применять фильтры BW-Plus только к определенным слоям изображения. BW-Plus также позволяет добавлять эффекты BW-Plus к существующим фильтрам PS. ∏ Если щелкнуть правой кнопкой мыши фильтр PS и выбрать в меню BW-Plus, откроется диалоговое окно с готовыми к использованию параметрами фильтра BW-Plus.  $\Box$  Как и в случае со стандартными фильтрами Photoshop, вы можете поиграть с различными настройками в главном интерфейсе, а затем снова нажать OK, чтобы сохранить изменения. Большинство черно-белых художников создали свои собственные черно-белые фильтры, но если у вас нет к ним доступа, вы можете использовать «BW-Plus» для создания собственных фильтров. «BW-Plus» создаст новый файл в папке BW-Plus в папке плагинов Photoshop. При использовании BW-Plus с Photoshop происходит следующий процесс: ∏ Запустить ЧБ

#### **What's New In BW-Plus?**

BW-Plus — это единый подключаемый фильтр, совместимый с Photoshop, который помогает быстро преобразовать цветные изображения в оттенки серого, но с дополнительной возможностью использования цветного оптического фильтра, как в традиционной черно-белой фотографии. Различные цвета изменяют тональный диапазон во время преобразования оттенков серого: например, красный фильтр осветляет красные, пурпурные и желтые области, а также затемняет зеленые, синие и голубые области на фотографии. Есть 6 предустановленных эффектов, которые можно выбрать с помощью простого раскрывающегося меню (только для Windows — версии для Mac поставляются в виде 6 отдельных фильтров без диалоговых окон). Вот некоторые ключевые особенности «BW Plus»: ∏ Простой в использовании макет диалога ∏ Единое выпадающее меню управления  $\Box$  6 вариантов цвета фильтра  $\Box$  Увеличение/уменьшение области предварительного просмотра  $\Box$  FC : Цвет фильтра BW-Plus — это единый подключаемый фильтр, совместимый с Photoshop, который помогает быстро преобразовать цветные изображения в оттенки серого, но с дополнительной возможностью использования цветного оптического фильтра, как в традиционной черно-белой фотографии. Различные цвета изменяют тональный диапазон во время преобразования оттенков серого: например, красный фильтр осветляет красные, пурпурные и желтые области, а также затемняет зеленые, синие и голубые области на фотографии. Есть 6 предустановленных эффектов, которые можно выбрать с помощью простого раскрывающегося меню (только для Windows — версии для Mac поставляются в виде 6 отдельных фильтров без диалоговых окон). Вот некоторые ключевые особенности «BW Plus»: □ Простой в использовании макет диалога  $\Box$  Единое выпадающее меню управления  $\Box$  6 вариантов цвета фильтра  $\Box$  Увеличение/уменьшение области предварительного просмотра  $\Box$  FC : Цвет фильтра BW-Плюс Описание: BW-Plus — это единый подключаемый фильтр, совместимый с Photoshop, который помогает быстро преобразовать цветные изображения в оттенки серого, но с дополнительной возможностью использования цветного оптического фильтра, как в традиционной черно-белой фотографии. Различные цвета изменяют тональный диапазон во время преобразования оттенков серого: например, красный фильтр осветляет красные, пурпурные и желтые области, а также затемняет зеленые, синие и голубые области на фотографии. Есть 6 предустановленных эффектов, которые можно выбрать с помощью простого раскрывающегося меню (только для Windows версии для Mac поставляются в виде 6 отдельных фильтров без диалоговых окон). Вот некоторые ключевые особенности «BW Plus»: �

# **System Requirements:**

ОС: Windows® XP, Vista, 7, 8, 10 Процессор: Intel Core i3, i5, i7, AMD Athlon, Sempron Память: 2 ГБ ОЗУ Графика: видеокарта, совместимая с DirectX 11, с 1 ГБ видеопамяти. Жесткий диск: 4 ГБ свободного места DirectX: версия 11 Сеть: широкополосное подключение к Интернету Дополнительные примечания: в игру можно будет играть при любом разрешении экрана, но вы можете столкнуться с некоторыми странными графическими эффектами, если используете монитор с высоким разрешением.

Related links: